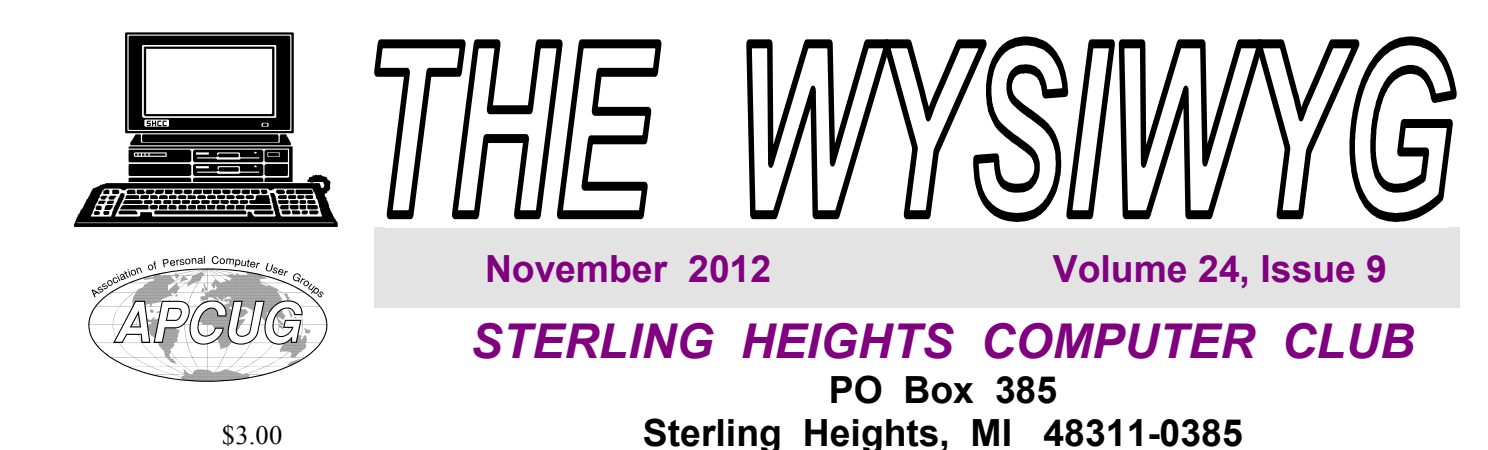

# **MAIN MEETING: TUESDAY Nov. 6 7:30PM 7:30PM**

**Macomb Community College South Campus 14500 E 12 Mile Road, Warren John Lewis Community Center (Building K)**  (Enter from Hayes Road)

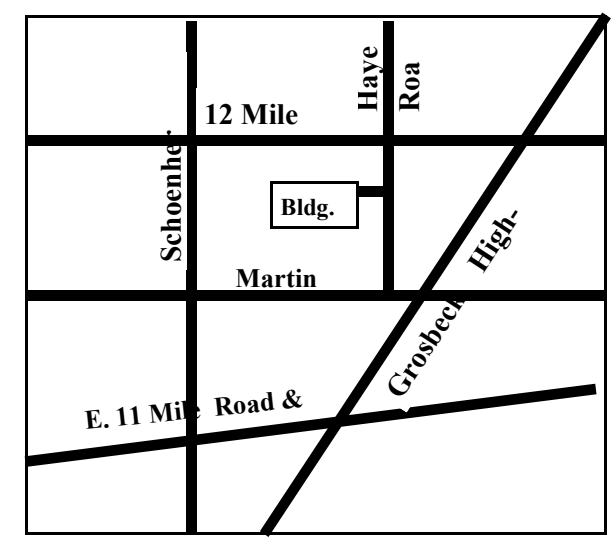

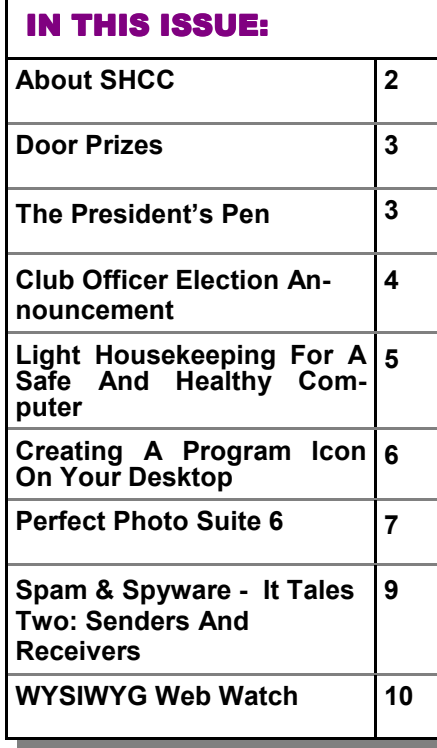

**This month's Main Meeting Topic:** 

**"What's Hot for the Holidays" by Richard Tapaninen from Micro Center** 

**November SIG meeting details were not finalized at the time of publication.** 

**Guests and visitors are welcome. People can attend any SHCC meetings during two consecutive months before deciding to become a member or not. Meetings include the main meeting and SIGs. July and August don't count since there is no main meeting. Membership includes admission to all SHCC functions and the newsletter. Membership is open to anyone. It is not limited to the residents of Sterling Heights.** 

## **DUES: \$25/YEAR**

## **Resource People:**

- Family Tree Firefox FoxPro General Computer **Ouestions** Hardware MS Publisher MS Word Spreadsheets
- Rick Schummer Don VanSyckel Rick Schummer Jack Vander-Schrier John Rady Rick Kucejko

Rick Schummer Rick Schummer

## **SHCC Coordinators:**

Associate Editor Door prizes Greeter for visitors Newsletter publisher Rick Kucejko Windows SIG Program Coordinator Jerry Hess Publicity Resource People SIG Welcome & check-in Jim Waldrop desk. Web Page

Sharon Patrick Lindell Beck Jack Vander-Schrier Patrick Little open Jack Vander-Shrier <sup>18</sup><br>
her Rick Kucejko<br>
Rick Schummer<br>
Rick Schummer<br>
Rick Schummer<br>
Sharon Patrick<br>
Coordinators:<br>
Coordinators<br>
Sharon Patrick<br>
USE Sharon Patrick<br>
USE Sharon Patrick<br>
USE Sharon Patrick<br>
USE Sharon Patrick<br>
USE Sharon P

Rick Schummer

Don VanSyckel

Lindell Beck Ron Frederick Jerry Hess Rick Kucejko Patrick Little Sharon Patrick John Rady Rick Schummer Ed Trombley Don VanSyckel Jack Vander-Schrier 586-739-5952 jvanders@comcast.net (**Call Jack after noon)** 586-939-4278 ljb48312@gmail.com 586-294-5687 frederic@gdls.com 586-566-6166 jhess@comcast.net 248-879-6180 rick@kucejko.com 586-264-1497 pblittle@wideopenwest.com 586-268-3626 espee37@att.net. 248-258-9515 john.rady@hotmail.com 586-254-2530 rick@rickschummer.com 586-254-1172 ejtrombley@comcast.net 586-731-9232 don@vansyckel.net

**CLUB ADDRESS:** PO Box 385, Sterling Heights, MI 48311-0385 **CLUB E-MAIL ADDRESS:** Info@SterlingHeightsComputerClub.org **CLUB WEB PAGE:** http://www.SterlingHeightsComputerClub.org

## Four Month Meeting Schedule:

**NOVEMBER 2012 6 - SHCC - "What's Hot for the Holidays" by Richard Tapaninen from Micro Center**

7 - COMP meeting 11 - SEMCO meeting ? - SIG meeting

**DECEMBER 2012 4 - SHCC-** Main Meeting

5 - COMP meeting 9 - SEMCO meeting ? - SIG meeting

**JANUARY 2013**  2 - COMP meeting **8 - SHCC -** Main Meeting 13- SEMCO meeting ? - SIG meeting

#### **FEBRUARY 2013**

**5- SHCC-** Main Meeting 6 - COMP meeting 10 - SEMCO meeting ? - SIG meeting

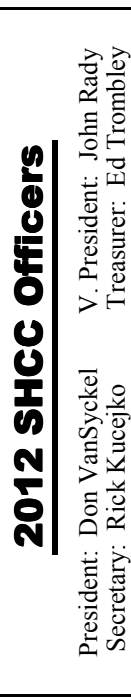

## **Other Computer Clubs:**

As a member of SHCC, you can attend meetings of other clubs where we have reciprocating membership agreements, at no charge.

#### **Computer Club of Marysville and Port Huron (COMP)**

Time: 1st Wednesday, 7:00PM Place: Mackenzie Bldg, Room 201, St Clair Community College, Clara E McKenzie Library-Science Building, 323 Erie St. Port Huron, (810) 982-1187 Web Page: http://www.bwcomp.org Reciprocating: Yes

#### **South Eastern Michigan Computer Organization (SEMCO)**

Time: 2nd Sunday at 1:30PM Place: The Engineering Society of Detroit 20700 Civic Center Dr. Southfield, MI 48076 Suite 450 4th Floor Web page: http://www.semco.org Reciprocating: Yes

**The OPC (Older Persons Commission) Computer Club**  Time: Every Tuesday at 10:00 Place: OPC in Rochester 248-656-1403. Web page: http://www.geocities.com/ Heartland/Village/1904/ No cost for residents to join or attend meetings. \$150 fee for non-residents Reciprocating: No

Newsletter submissions are due 10 days before the club meeting, but the earlier the better. They should be sent to :

 WYSIWYG Publisher 5069 Fedora, Troy, MI 48098

OR at the e-mail addresses: newsletter@SterlingHeightsComputerClub.org

Unless stated otherwise, all materials contained in this newsletter are copyrighted

by the Sterling Heights Computer Club. License is hereby granted to other clubs (non-profit) to reprint with credit.  $\rm (C)$ 

**The WYSIWYG was printed by STERLING PRINTING AND GRAPHICS, located at 35976 Mound, Sterling Heights, MI 48312.** 

## **Door Prizes Door Prizes oor Prizes**

The SHCC off most regularly<br>
meetings. In<br>
ners circle included: he SHCC offers door prizes at most regularly scheduled club  $\overline{\phantom{a}}$  meetings. In October the win-

**John Beauchamp** won a cordless keyboard and mouse set

**Martee Held** won a wireless optical mouse

Paul Makarewicz won a photo shop magazine

**Ralph Osinski** won an HP printer cartridge

一个 一个

## **Last Month's Meeting**

**Let a** st month Eric Hayes of the Royal Oak Public Library presented "Free Software - Open Source Alternatives". Eric did a great ast month Eric Hayes of the Royal Oak Public Library presented "Free Software - Open job and demonstrated many interesting software packages and spoke about others.

平 平 平 平 平

## **SHCC Emergency Cancellation cellation cellation**

  $\Gamma$  f a club meeting is canceled an email will be sent to members by Lan officer, at least an hour before the scheduled start of the meeting. If you have an issue with your email call one of the officers. Don't call too early, the decision might not be finalized yet. All members are encouraged to keep the club up to date with their email address.

个 个 个

**If your e-mail or mail address changes, please e-mail: secretary@SterlingHeights ComputerClub.org** 

# **The President's Pen**

 *by Don VanSyckel*

our time.

 seem too intrusive to take a minute on November, the summer is far behind us and Christmas is on the horizon, but let's not forget Halloween and Thanksgiving. By the time you read this Halloween could be done. Every year it seems that Halloween gets bigger and Thanksgiving shrinks a little. Halloween has no patriotic or Christian religious significance and Thanksgiving is a great patriotic holiday. The sad thing is few people actually treat it as a patriotic holiday. Most people are too busy with stuff on Thanksgiving to remember the meaning of Thanksgiving. Actually it's because of our great country that we all have a lot more free time than if we lived many other places. It doesn't thanksgiving to remember how we got here. These are truly amazing times, starting with how little time we actually spend to sustain ourselves all the way through the technology that many of us spend hours using.

November is a very important month. Besides Thanksgiving there is an important election. SHCC elects it's officers in November! There's also a US Presidential Election. This year we have one nominee for each of the four offices, president, vice president, treasurer, and secretary. If you're interested in serving consider running for an office. Nominate yourself or one of the officers can nominate you.

## **Presenters Wanted**

The officers invite any member to make a presentation at the - main meeting.

If there is some software you have been using and think others may be interested as well, or there is a computer topic you would like to present to other members, please call or e-mail Don VanSyckel. Making presentations is not that difficult. The hour goes by before you know it and

We'll get you out in plenty of time to get home and hear about the other election. After all the polls in California don't close until 11PM,

There are a few things going on at SHCC. Two months ago Mike Bader of LAN Solutions showed us some techniques to make our internet connections faster. This was timely because one month ago Eric Hayes Royal Oak Public Library acquainted us with quite a few good, information, functional, and entertaining software packages. Many of these can be downloaded via the Internet so it's a good thing Mike helped you speed up your downloads.

Now this month Richard Tapaninen from Micro Center will present "What's Hot for the Holidays" so there's sure to be new faster computers in there someplace to get and put all your new downloaded software on. Mr. Tapaninen has presented to SHCC several times and it's always interesting and informative. I wonder what marvels he'll bring this month. Our meeting is on Election Day, so vote early and come to the SHCC meeting to relax, be awed, and vote again.

伯 伯 伯 伯

there is always enough material to cover in a software package so that the hour is easy to fill.

If there is a topic you are interested in or something you would like demonstrated, please see any of the officers. They are always interested in what the members would like to see.

中 中 一 中

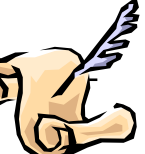

# **Club Officer Election Announcement**

It is time to re-elect our officers.<br>Here is the process, the jobs, and<br>responsibilities: Here is the process, the jobs, and **L** responsibilities:

The nomination process is simple. You can nominate yourself or have another person nominate you for one or more of the offices. All the offices (president, vice-president, secretary, and treasurer) are elected for a one year term starting in January and completing in December. Nominations are taken in October and just before the elections in November. You must be a member to be nominated or to nominate someone.

The elections are usually held at the regular meeting closest to November 1st. This year they were delayed for a month. The easy way to remember this is that we hold our elections on the same night as the local and national elections are held, in years when there is a national election.

Only members of the SHCC can vote. Ballots will be handed out at the signin door. The elections are held during the business portion of the meeting. The person with the majority of the vote for the office is the winner, for each office.

The jobs of each office are flexible. Some are defined, some change from office to office depending on the officers' capabilities and availability. In reality the president makes sure the meeting topics are set, the speakers are prepared, writes thank you notes to presenters and door prize contributors, runs the regular club and officer meetings, publishes the minutes to the officer meetings, takes phone calls from potential members and sends information to them, audits the monthly treasurer report and membership databases, tracks door prizes, and handles most of the publicity issues for the club. The WYSIWYG column is optional, but a great forum to pass along information to the members. The president also makes sure that the different coordinators are appointed and do their jobs. The president enforces the constitution and Club's policies. The president does whatever things cannot be done by anyone else. The key to this job is delegation. The more the president delegates the less there is to do.

The Vice President has the catch all job. So far to date the vice-president has not had to step in for the president, and there have not been any state funerals that they have had to attend. This is an important job. The person must be flexible and be prepared to run the regular and officer meetings if the president cannot attend. This officer usually picks up a project or two during the year to lift the burden from other officers.

The secretary maintains the membership database which is tracked in an Access database. They also put together "New Member Packets" and give them to newly joined members, and members who renew. These packets are already printed, some<br>assembly required! The secretary assembly required! audits the treasurer report to make sure that the membership money collected matches the membership counts in the database, print the mailing labels for *WYSIWYG* mailing, and maintains several reports such as a membership list and attendance sheet. The secretary makes sure that sign-in table materials needed at each regular meeting are there before the meeting, and before people start showing up.

The treasurer maintains records for all the money taken in and paid out from the Club's checking account. The SHCC currently uses Quicken to track the funds and generate reports for the officers. The treasurer also audits the membership counts. The treasurer makes reports to the officers at the officers meeting and four times a year to the Club's membership. All the receipts are collected and maintained by the treasurer.

All the officers attend the officer meeting that takes place during the week after the club meeting. It starts at 7:30PM; time and date are flexible to the liking of all officers.

We hope everyone considers this invitation, this call to service. It is some work, and it is a lot of fun. Normally it takes 3 to 5 hours a month (give or take a few hours) outside of the meetings. The president's job might take a little more, but remember that delegation can lower the burden. If you have any questions concerning the duties, feel free to give any of the officers a call.

丹 丹 丹 丹

## **Member Classified Ads**

Ads<br>
Send any classifieds to the<br>
WYSIWYG Publisher at the<br>
e-mail address posted on page 2 of WYSIWYG Publisher at the club's PO Box, or to his the newsletter.

Ads are available to SHCC members and are limited to computer related items for non-commercial purposes. There is no charge for members classified ads.

中 中 中 中 中

# **World Wide Web Column on the Club Web Site**

Theck out the improved section<br>
on the web sites reviewed in the<br>
column on our club web page. They on the web site. You can see column on our club web page. They are arranged into various topics to help locate a specific site.

平 平 平 平 平

## **Light Housekeeping For A Safe And Healthy Computer**

*by Greg Skalka, President, Under the Computer Hood User Group, Fort Collins, CO http://www.frpcug.org Twriterext@gmail.com*

The Front Range PC Users<br>
Group (FRPCUG) provides<br>
free computer help to the com-<br>
munity and to several other local nonhe Front Range PC Users Group (FRPCUG) provides free computer help to the comprofit organizations. As a result of these efforts, we have concluded that there are two tasks and several free and reliable utilities that help to maintain a safe and healthy computer.

Without a doubt, the two most important safety and security tasks for every Windows computer user are:

- 1. Keep the Operating System up to date
- 2. Keep the security software up to date

In addition to those two tasks, there is some computer "housekeeping" required to keep your computer healthy (for those of you who consider yourselves not knowledgeable enough to "maintain" your computer, think of these utilities as cleaning tools, not maintenance tools).

### **For housekeeping, these utilities are recommended:**

1. Revo Uninstaller

This free utility does an excellent job of uninstalling unwanted software even better than the Windows utility.

You can use the default settings of Revo.

It is important to note that Revo first runs the uninstaller program provided with the program you want to remove. At the end of that process, you are asked if you want to restart your computer. At this point, DO NOT RE-START YOUR COMPUTER. Click on "No" or "Restart later" (or whatever similar message is displayed). That will allow the rest of Revo to run. It will check for left-over files in the Windows Registry and the directories. Whatever files or file remnants it finds, select everything it finds and delete them.

You can download Revo from http:// w w w . r e v o u n i n s t a l l e r . c o m / revo\_uninstaller\_free\_download.html. The free version is the one in the left column (see the graphic at right).

When installing this (or any program), proceed carefully, because very likely there is additional software "bundled" with what you want—that additional software is usually unnecessary. Examine each screen as it is displayed and uncheck or refuse any of the extra unwanted software.

Sometimes, even Revo needs some help. When combined with a registry cleaner, unwanted software can be effectively removed. The registry cleaner we recommend is:

### 2. CCleaner

This is another free, excellent utility. There is much debate in the computer world about registry cleaners. Since the Windows Registry is so crucial to correct operation, one viewpoint is that no one but an expert should use them. It is true that modifying the Windows Registry has the potential to create problems. However, those of us in FRPCUG have used CCleaner on many computers without problems. When using the registry cleaner option of CCleaner, you will be asked if you want to backup your registry. It's a safety factor that is up to you.

There are two parts to cleaning your computer of unwanted/left-over junk using CCleaner: Cleaner and Registry. Use both—once a week is recommended, but at least once a month.

There are cases where, after running Revo, it may be necessary to run CCleaner 3 or 4 times before all of the junk is removed. For example, if you have Norton security software installed on your computer and want to remove it, it will take Revo and possibly 3 or 4 passes of CCleaner (restarting your computer after each CCleaner run) to completely remove the Norton software (more on Norton in a moment).

You can download CCleaner from  $http://www.filehippo.co.m/$ download\_ccleaner/. Use the "Download Latest Version" button with the green background at the right side of the page.

### **For computer security:**

Virtually all new Windows computers are delivered with a trial version of one brand or another of security software installed, usually good for up to 90 days. Once that trial is over, you need to pay for an annual subscription for updates.

In today's world, there is no need to pay for security software. There are a number of excellent, free security software programs available. And, there are cases where the free software might actually be better than security software that you buy. For example, in the past, Norton security software acquired a reputation for slowing down the computers on which it was installed (my own experience with Norton software—at least the older versions, based on helping other computer users, is that it is not as good at catching malicious software (malware) as other programs).

Of the many free security software applications available, FRPCUG members have used these four and found them to be reliable and effective (just because the software is free does not mean it is less capable):

One is Microsoft Security Essentials (MSE). You can download MSE from http://www.microsoft.com/download/ en/details.aspx?id=5201. Note that there are 2 versions available, depending on whether your computer has an AMD or an Intel processor.

Another is Avira Free. This application received excellent reviews from the independent security software testing organization, AV-Comparatives - Independent Tests of Anti-Virus Software, http://www.av-comparatives. org/

A third choice is Avast Free, and a fourth choice is AVG Free. We suggest you read the reviews on these products (enter: review of—and the application name—into a Google search, or use the AV Comparitives website mentioned above). If you decide to use one these applications, download it from http://www. filehippo.com. You are less likely to encounter excess, unnecessary additional software (sometimes called "bloatware" or "sneakware"). Once you connect to the filehippo website, just enter the name of the application into the search box.

Another area of debate regarding security software is the number of different security software applications that should be installed and running and one computer. With one exception, described below, you are probably going to be better off with only one. Since these applications are always running (in the background), it is very likely that two or more security applications running simultaneously will cause conflicts (and/or slow down your computer). It is possible, with a lot of experimentation, to find multiple security applications that do not conflict (one FRPCUG member has done so), but for most computer users, one application is sufficient.

The best way to change security software is to download, but don't install, the new security software. Then use Revo (and if necessary, CCleaner) to remove the old security software. Then, install the new software.

A supplementary security software program that works extremely well is Malwarebytes. You can download this program from http://www. filehippo.com/search? q=malwarebytes. The free version does not run continuously in the background, as do other security software applications. That means Malwarebytes does not conflict with any other security software. The only disadvantage to this program is that you have to remember to run a manual scan (say once a week). It's worth it— Malwarebytes finds problems other security software does not.

The best way to keep your computer secure, as mentioned above, is to keep the operating system and security software up to date. You can set Windows computers for automatic operating system updates. Virtually all security software programs, including the free ones can be set up for automatic updates.

Another free, useful utility is Belarc Advisor. The program provides a detailed list of the hardware installed in

### **THE WYSIWYG November 2012**

your computer. You can download Belarc Advisor from http://www. belarc.com/free\_download.html. While not crucial, like security software and maintenance utilities, Belarc is a helpful program to have on your computer.

We have installed and run these programs on many computers without any problems. There is, however, always the chance that some unusual combination of hardware and software may result in a problem. So you should backup at the very least your important data, even if it is just copying that data temporarily to a flash drive. Please read our disclaimer at http://www.frpcug.org/k-byte/current. pdf (page 19).

For more information on this topic, connect to http://frpcug.org/ presentations/BB\_Present04.pdf and http://frpcug.org/presentations/ comp\_maint\_security.pdf.

*This article has been obtained from APCUG with the author's permission for publication by APCUG member groups.*

 $A$   $A$   $B$   $B$   $C$ 

**Creating A Program Icon On Your Desktop** *by Jim Cerny, Director, Sarasota PCUG, Florida www.spcug.org jimcerny123@gmail.com* 

**D**id you ever wonder how those<br>
your Desktop screen get on<br>
your Desktop? Well, most of those id you ever wonder how those icons you double-click on your Desktop screen get on icons represent PROGRAMS and most people like having the programs they use most often on their desktop. Those icons are placed there when you install a new program or software.

If you purchase a program on a disk or download it from the internet, most likely the installation of that program will place a new icon (or icons) on your desktop. For example, if you purchase a new printer you will have to install (from a disk or the Internet) the

programs that make that printer work with your computer. You will see at least one new icon on your desktop after you install a new printer.

Those program icons on your desktop are really SHORTCUTS to the programs. You can see that an icon is a "shortcut" because it will have a small white box with a blue arrow in it at the lower left corner of the icon.

So how do you put your own program icon on your desktop? To do this you simply click on the "Start" button (or "start orb" as they say in Windows 7)

and then click on "All programs" on the start menu. This shows a list of ALL the programs on your computer. Many programs are in folders. For example, the Paint program and the Calculator program are in the "Accessories" folder in this list. Just click on the folder to see the list of what is inside.

Let's create a shortcut icon on our desktop for the "Paint" program. Click on the Start button, then click on "All programs" (or just hold your mouse arrow on "All programs" without clicking and it will still open the list). On this list, use the scrollbar if needed to find the "Accessories" folder and left click on it to see what is inside. Did you find the "Paint" program?

Ok, put your mouse arrow on "Paint", HOLD DOWN the "Ctrl" key (that's the Control Key on your keyboard) and while you are holding down that Ctrl key DRAG the Paint program to a blank area of your Desktop. ("Dragging" the mouse means holding down the left mouse button while you are moving the mouse – just like "dragging" a card when you play solitaire). Now let up the mouse and the Ctrl key buttons – and PRESTO, there you have it!

Sure, there are other ways to do this as well, but always make sure that you are creating a "shortcut" and that the new icon has that little white box with the arrow in it.

Yes, you can DELETE any "shortcut" icon from your Desktop by right-clicking your mouse on it and then left-clicking on "delete" option on the menu that appears. This will remove the icon from your desktop and put it in your "Recycle bin". You can restore anything from your recycle bin if you change your mind, but if you delete it from the recycle bin it will be gone. Then you will have to create it again from the "All programs" list.

The Desktop screen on your computer and the Start menu have many functions and options. Some people like to put a whole lot of icons on their desktop but that makes it so busy and crowded that it is no longer easy to use. Don't be shy about using Google to ask your questions about the Desktop or anything else – you will be sur-

prised at how much Google can help you!

*This article has been obtained from APCUG with the author's permission for publication by APCUG member groups.*

一个 一个 一个

## **Perfect Photo Suite 6 6**

*Reviewed by Bryan Anslow, Member, Thousand Oaks PC Club, CA www.topcc.org spater@roadrunner.com* 

**P** erfect Photo Suite 6, produced<br>by OnOne Software (www.<br>onOneSoftware.com), is a col-<br>lection of seven image enhancement erfect Photo Suite 6, produced by OnOne Software (www. onOneSoftware.com), is a colutilities. Perfect Photo Suite 6 can be used as a stand-alone set of utilities, or the utilities can be invoked from within Adobe CS4 or CS5, Photoshop Elements 9 or 10, Lightroom 2 or 3 and Aperture 2.1 or 3.

Here is a quick overview of the seven utilities included;

**Perfect Portrait 1** - Smart Retouching for Portraits, automates many of the retouching tasks.

**Perfect Layers 2** - Layers for Photographers, fast and easy creation of layers outside of Photoshop, to blend and combine multiple images.

**Perfect Effects 3** - Create Images with Impact, using a library of over 300 photographic and creative effects.

**Perfect Mask 5** - Replace Backgrounds with Ease, automates many common masking tasks with incredible accuracy.

**Perfect Resize 7** - Enlarge Images to Any Size using Genuine Fractals – the industry standard for image resizing.

**FocalPoint 2** - Instant Bokeh for your Images, selective focus, blur, depth of field, vignette, tilt shift, etc.

**PhotoFrame - 4.6** - ProLayouts, Edges & Adornments, adds perfect

finishing touches to your images, also textures, backgrounds, and even complete layouts.

Requirements for installation are Windows XP, Vista or 7, or MAC OS/x 10.6 or 10.7. RAM – 4GB, 8GB recommended. Display resolution should be OPEN GL 2.0 compatible with at least 256MB dedicated RAM, resolution at least 1280x800.

My copy came as a 2.2GB download from the manufacturer's website, together with a license key. There were no surprises in the installation. It just asks for an install directory and installs itself.

I have Photoshop Elements 9 already installed. The Photo Suite installation process integrated Perfect Photo Suite 6 utilities into it automatically.

HTML Help files are available from the website. There are also PDF Files available, but these are just PDF prints of the HTML Help files and are not well formatted.

There are many "How To" videos on the Website in case you may be unsure of how to accomplish some task. The Photo Suite utilities automatically create layers for the changes made to the image. The changes are fully compatible with CS4/5, Photoshop Elements, Lightroom and Aperture.

If the utilities are used in stand-alone mode, the resulting file is saved as a

PSD or PSB file, which is also compatible with CS4/5, Elements 9/10, Lightroom and Aperture. The image can be exported as a jpg or tiff file.

There are just so many possibilities using this software that it would take several pages to review them all, so here is a small selection of their capabilities.

**Perfect Portrait 1** – When a portrait is loaded, color casts can be removed giving more natural skin tones. The skin-tune parameters can be finetuned manually to get just the right skin tones. When loading a portrait image into Perfect Portrait, it will automatically find skin, hair, eyes, and mouth as well as lips and teeth, allowing each to be changed independently. The masks that define these features can be refined as necessary for full flexibility. Multiple faces within an image can be enhanced independently and each is on its own layer.

Most of the changes are done using simple sliders. Blemishes can be easily removed, teeth and eyes brightened, and fine lines in the skin removed. The retouch brush can be used to remove blemishes, acne, scratches and any other marks you just want to hide. It is also good for hiding wrinkles and dark areas under the eyes, while maintaining a natural look. A set of thumbnail views appears along the bottom of the screen to show how each possible preset will look if applied. A particular set of adjustments can be saved as a preset and applied to similar portraits in the future.

**Perfect Layers** – When using Photo Suite in stand-alone mode, perfect layers acts as the hub for all of the utilities. Use the masking brush to paint-in or paint-out to achieve perfect masks. Use the masking "bug" tool to achieve perfect blending of multiple layers. Every time you make changes and save (click Apply), your changes appear on a separate layer. Using "view", a set of thumbnails gives a preview of how the multiple layers will interact together. Perfect Layers also contains tools for masking, healing and blending of layers.

**Perfect Effects** – for your creativity comes with a library of effects. Full or partial effects can be stored as presets to be used to make similar changes on other images. These presets are stored as layers which can be changed and saved. Multiple effects can be stacked and will be applied to the image in the order given, which can be re-ordered as required. The way the effects are blended can also be controlled.

The preview engine shows examples of the effects as thumbnails along the bottom of the screen. Any changes to the effects will re-render the thumbnails.

**Perfect Mask** has so many tools for masking/punching through to the layer below, that the lasso tool normally used in image masking may not be required. Perfect mask has a library of backgrounds which can be used, or you can add a layer with your own background. There are also tools to remove the halo from around an object to blend the edges between the image and the background.

**Perfect Resize** will use Document Size presets to crop and resize an image in one step from the camera size ratio to the paper size ratio. The tile option can be used to break up a very large print into several "tiles," which can be printed on a smaller printer and then be assembled to form the large printed image. The Gallery Wrap option can increase the image size, with several options, to allow for the wraparound required by Gallery Wrapped images. Using an industry-standard method, instead of Bi-Cubic, to resize the images, the image can be resized up to 1000% with no loss of clarity.

There is a built-in sharpening tool, a texture tool, and you can even add film grain to the image.

### **THE WYSIWYG November 2012**

**Focal Point** is mostly used to apply selective focus, bokeh, and vignettes. The unique focus "bug" tool is used to control the effects. No complicated selections are required, nor having to learn to use settings and dials. Using the Focus Brush, areas of an image can be "painted" in and out of focus. You can control blur/focus to mimic that of popular lenses chosen from a library in Focal Point. A popular tilt/ shift effect can also be created.

**Perfect Frame** has a large library of Frames and Borders which can be applied to your images. You can also create your own frames and save them for use on other images. Similarly, layouts which you create can be saved as presets. Perfect Frame also allows textures and shadows to be applied to the image. The Instant frame option allows you to quickly create your own frame with just a few clicks of the mouse.

The utilities in Perfect Photo Suite 6 are designed to make Photoshop quicker and easier to use. I think that they do. Even the simple tasks I tried seemed easier to do than navigating the vast and complex menus of options that Photoshop has available. The ability to save many layouts, etc., that you create as "presets," is a great help too.

One of the real-world tasks I needed to do was create a frame, with a drop shadow, to apply to 20-30 images. Once I had created the frame, and added the shadow, I saved it as a preset**.** Then, using Perfect Frame from within Elements, I was able to use batch mode to select the images I wanted and apply the preset to them. Really slick and I still have the preset for next time.

As a Photoshop Elements user, I can certainly recommend Perfect Photo Suite 6 for either beginners in Photoshop, or more advanced users who will find it makes their lives easier.

It just makes many of the tasks not only easier to do, but also makes the final result much better. Photo Suite 6 also includes many libraries containing sample frames, backgrounds, effects, and presets which add a more creative and professional look to the images.

A major advantage of Photo Suite 6 is that changes to images are saved as Photoshop "Layers," so that they may be reviewed, further edited or deleted in Photoshop.

The documentation downloaded from the OnOne Software website is basically the html help file printed as a PDF file. However, the vast number of how-to videos and Tutorials on the OnOneSoftware University website more than make up for this.

Users of CS4, CS5, Lightroom or Aperture will similarly find that Photo Suite 6 adds great value.

Perfect Photo Suite 6 is a product of OnOne Software Inc., 15333 SW Sequoia Parkway, Suite 150, Portland, Oregon 97224, phone (503)968-1468. Fax: (503)968-1469.

Price: the software can be found at about \$250 Street. There is also a 30 day free trial version available.

Technical support is reachable via a problem report form on the website at; http://www.onOneSoftware.com/ support/ Support is free to registered users and is available Monday through Friday, 8am to 5pm Pacific time.

The OnOne Software "University," containing over 100 free how-to videos, can be found at; http://www. onOneSoftware.com/university/#!/ video/welcome-to-the-ononeuniversity Webinars are run several times a week; a timetable is available on the website.

Here is another review of Perfect Photo Suite from an HDR point of view: (HDR, or High Dynamic Range is an image processing technique that attempts to make pictures look more natural by taking multiple pictures at different exposure levels and intelligently stitching them together so that we get a picture that is clear in both, dark and bright areas.)

http://thehdrimage.com/?p=1569

*This article has been obtained from APCUG with the author's permission for publication by APCUG member groups.*

平 平 平 平 平

## **Spam & Spyware - It Takes Two: Senders And Receivers**

*by John Roy, President, The PC Users Group of CT www.tpcug-ct.org johnroy1@ comcast.net* 

s a recipient, everyone must<br>be cautious before opening<br>from family or friends. Fortunately, s a recipient, everyone must be cautious before opening **L**any email including those most ISPs do a fairly good job of stripping out obvious spam/malware email so it never reaches your inbox. You may even have a second filter to further reduce what arrives in your real mailbox but it is impossible to eliminate all spam/malware. Therefore, the final filter is a manual decision by you not to open a potential Spam/malware email.

Common sense about opening any questionable email has been published numerous times and need not be repeated here. Those of you that heed this generic advice will minimize your chances of becoming infected. The people that can't resist knowing what lies behind the questionable email will continually be infected. The bottom line is if it doesn't look right delete it. If you really think your friend sent something important, just respond requesting a follow up without opening the pending email.

Are you or your email address being flagged as the sender of this spam/ malware? If you are being accused of sending spam/malware one or more of these things have happened.

1) Your computer is infected and is sending this email without your knowledge.

- 2) A friend of yours with your email address has a compromised computer that is sending the spam/ malware using your email address.
- 3) One or more of your email address passwords has been cracked and consequently compromised by a criminal.

Of course there could also be random spoofing of common email addresses. Some other clues that you may notice is getting replies or bounce messages to email you never sent.

So what can be done? When I receive a potential email threat from someone I know I first disable any active hyperlink and respond to the sender letting them know that spam/malware is being received from their email address. I recommend the person take preventative action by first running several malware tools such as Malwarebytes on their personal computer.

They can also change their ISP password in case that has been compromised. If the

spam/malware source is someone else's computer or just random spoofing there really isn't much more that can be done but hope it eventually stops.

### *This article has been obtained from APCUG with the author's permission for publication by APCUG member groups.*

# **WYSIWYG WEB WATCH (www)**

**By Paul Baecker** 

webwatch@sterlingheightscomputer club.org

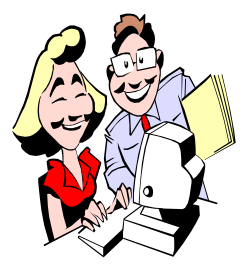

This column attempts to locate sites containing valuable, amusing and free content, with no overbearing pressure to purchase any-

thing. Send your favorite entertaining, helpful or just plain useless sites (a description is optional) to the eaddress noted above, for inclusion in a future WYSIWYG issue. Also check the SHCC web site ("Web Page Reviews") for previous gems.

Photo collections on Space Exploration, Nature, Environment, Urban, Urban Decay, Religious Events, Exotic Places, Entertainment, more. Try to identify locations in photos from the ISS.

www.triggerpit.com

Free program can add digital watermarks to all your images, photos and pictures with the transparency you decide. Can also resize the images before the digital watermark is added. http://www.watermark-image.com

Free tool for converting audio files to video format so that you can easily upload them to YouTube, Facebook or other video hosting and sharing services.

http://realware.webs.com/reala2v/

Guitarist jams though the history of Rock N' Roll by playing 100 famous guitar riffs in one continuous take. http://devour.com/video/the-historyof-rock-n-roll/

A light-hearted description of the United Kingdom. http://vimeo.com/20516001

Silk – a magical interactive artwork. Draw with your mouse. Change colors and symmetry. http://new.weavesilk.com

Document shows the approximate amount of time required for a computer or a cluster of computers to guess various passwords.  $http://www.lockdown.co.uk/?$ pg=combi

Thousands of pics from 1850 to 1950. Click on any of the very small pics, then a second time for a picture larger than your screen, with amazing detail. Other historical photo galleries available, too

http://www.shorpy.com/

Thousands of flashcard sets in dozens of subject categories to learn or refresh knowledge. Some subjects include misc. games/challenges to support training. http://www.studystack.com

Cause a chain reaction. http://www.yvoschaap.com/chainrxn/

"Nugget in a Biscuit" video. (*Healthful hint*: Even though it's 10 HOURS long, you'll have seen everything there is to see within the first 3 minutes -- unless you really like the groove.) http://www.youtube.com/watch?

NR=1&feature=endscreen&v=YkuSm JtRY8E

You have two minutes to complete a series of mind/logic challenges.  $http://www.tubegame.com/$ mind\_cards.html

Entertaining videos, original stories, tested recipes, and in-depth discussions, all about restaurants, cooking, and more. http://www.chow.com

Encyclopedia of writing systems and languages -- details of more than 180 writing systems (alphabet, syllabaries), info about over 500 languages, useful foreign phrases in more than 150 languages, more. http://www.omniglot.com

A selection of fill-in-the-blank stationary for situations of appreciation, romantic intent, gratitude, grievance, apology, invitation, more. http://www.bureauofcommunication. com

Watch hundreds of rock, pop, jazz, blues, r&b music videos. http://couchseats.com

Collection of histories and pics of the castles of Wales, plus abbeys, timelines, builders, more. http://www.castlewales.com

Vast collection of short and long training videos in many categories – computers, biology, nursing, economics, languages, more. IT videos range from Understanding Computers & Internet to Security to programming language tutorials. http://www.learnerstv.com

Select one of the two Indo-European Language Family Trees, and click on any language block to view a map of where the language is or was spoken. http://www.danshort.com/ie/

Four minutes to name words based on their phonetic spelling. http://www.sporcle.com/games/chair/ phonetic\_spelling

Free program makes remembering things easy through use of contentagnostic pre-made or custom decks of cards which supports images, audio and videos. http://ankisrs.net

 $A$   $A$   $B$   $B$   $C$